# RUNDEN IN EXCEL

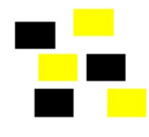

## =RUNDEN(Zahl;Anzahl\_Stellen)

Mit Hilfe der Funktion =RUNDEN(Zahl;Anzahl\_Stellen) können Sie Zahlen auf Vor-, Nachkommastellen oder auf ganze Zahlen runden. Mit Hilfe eines kleinen Tricks ist es auch möglich auf halbe Werte oder gar 5-Räppler zu runden.

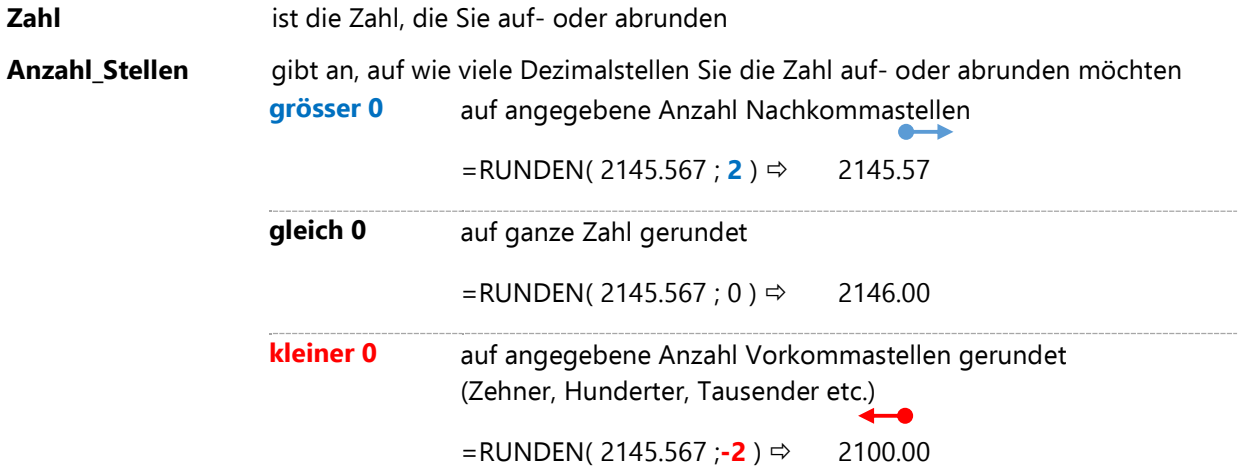

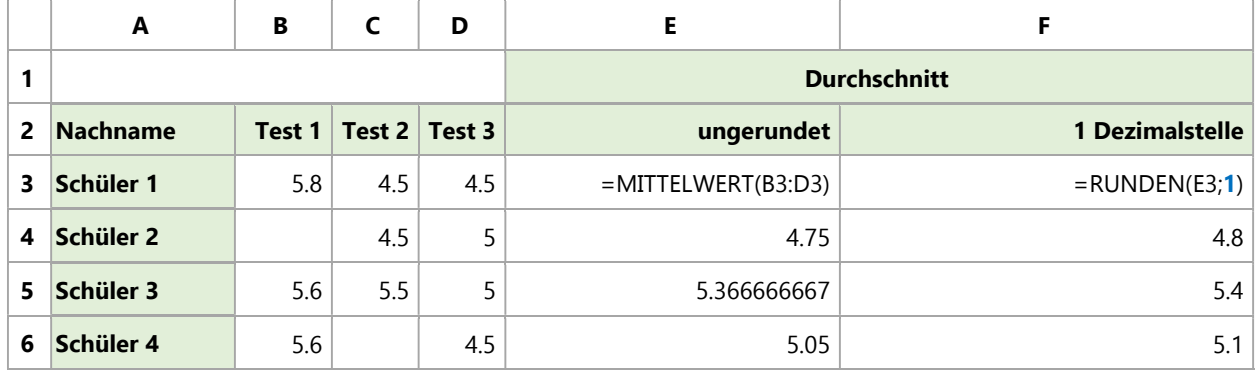

oder direkt:

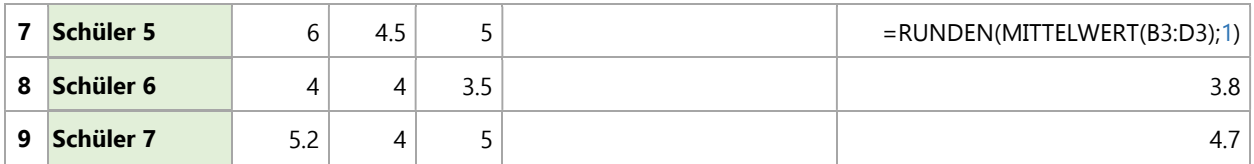

Tabelle 1: In Spalte F wird der Durchschnittswert aus Spalte E auf 1 Dezimalstelle gerundet; ab Zeile 7 mit einer verschachtelten Funktion.

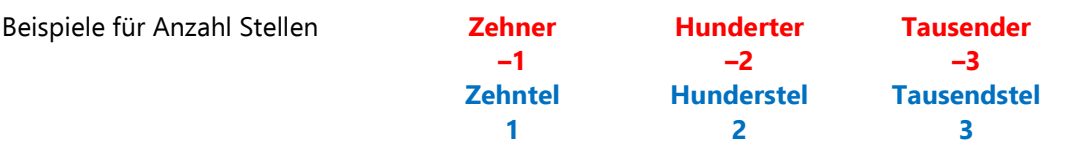

# Auf Halbe runden

Der Trick liegt darin, dass Sie zuerst den doppelten Betrag auf ganze Zahlen runden und anschliessend durch Zwei teilen. Beispiele:

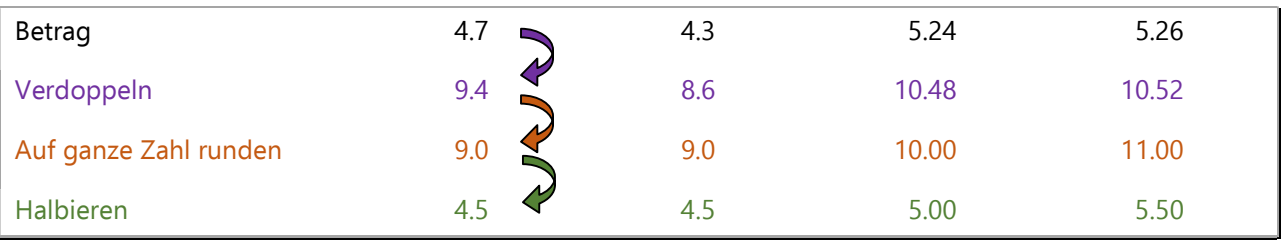

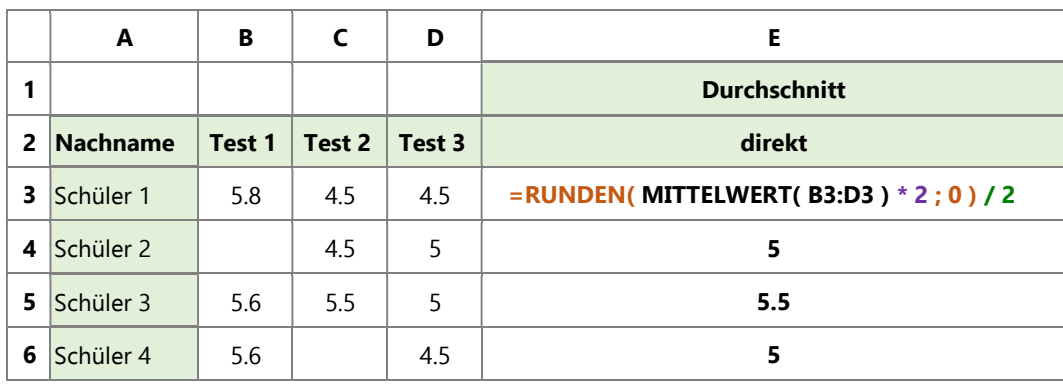

### $=$ RUNDEN(Zahl\*2;0)/2

Tabelle 2: Auf halbe Noten gerundet (direkt).

### Auf 5er runden

Dazu verwenden Sie denselben Trick wie bei der Rundung auf Halbe. Ein 5er ist der 20ste Teil eines Ganzen. Deshalb multiplizieren Sie den Ausgangswert zuerst mit 20, runden ihn ganzzahlig und dividieren das Resultat wiederum mit 20.

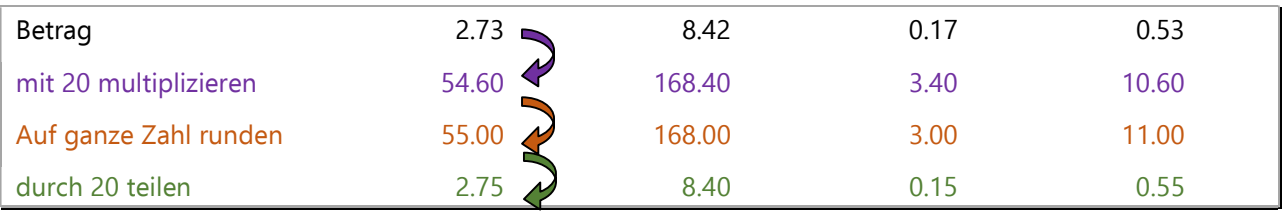

#### $=$  RUNDEN(Zahl\*20;0)/20

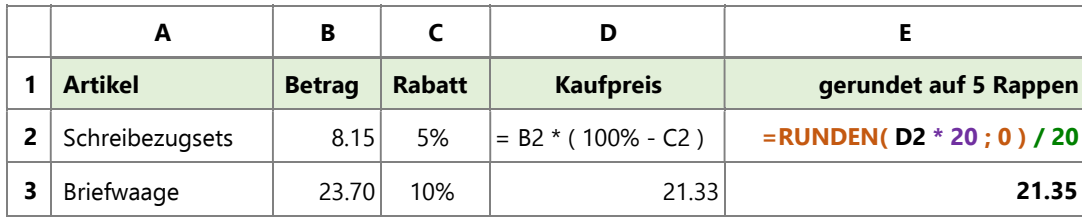

Tabelle 3: Auf 5er gerundet.

Selbstverständlich gibt es auch andere Möglichkeiten wie = R U N D E N ( Z a h l \* 2 ; 1 ) / 2 oder

 $= R UNDEN(ZahI/J;2)*5$ 

# Allgemein gültige Form

Mit gewünschtem Rundungsbruchteil multiplizieren, dann auf ganze Zahl runden und durch gewünschten Rundungsbruchteil dividieren

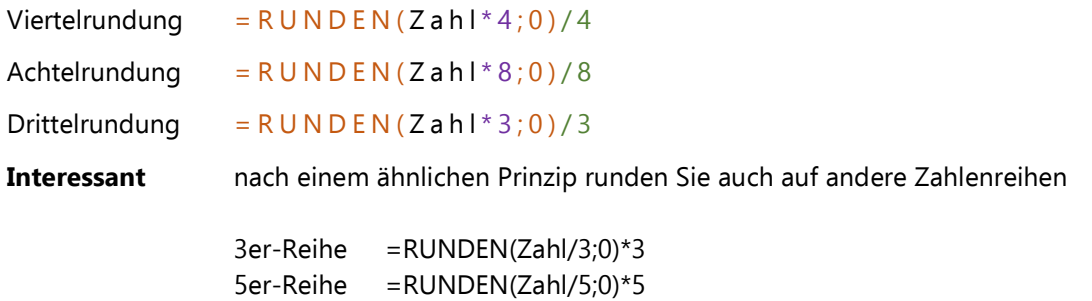

### Weitere Rundungsfunktionen

#### =AUFRUNDEN(Zahl;Anzahl\_Stellen) = ABRUNDEN(Zahl;Anzahl\_Stellen)

Diese beiden Funktionen sind gleich wie die Funktion =RUNDEN(), nur dass sie spezifisch alles auf- beziehungsweise abrunden.

=GANZZAHL(Zahl) =KÜRZEN(Zahl)

Diese Funktionen runden auf die nächste ganze Zahl ab. Die Nachkommastellen werden abgeschnitten. Der Unterschied liegt in der Behandlung der negativen Zahlen:

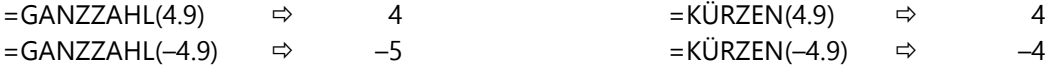

#### =OBERGRENZE.MATHEMATIK(Zahl;Schritt;[Modus]) =UNTERGRENZE.MATHEMATIK(Zahl;Schritt;[Modus])

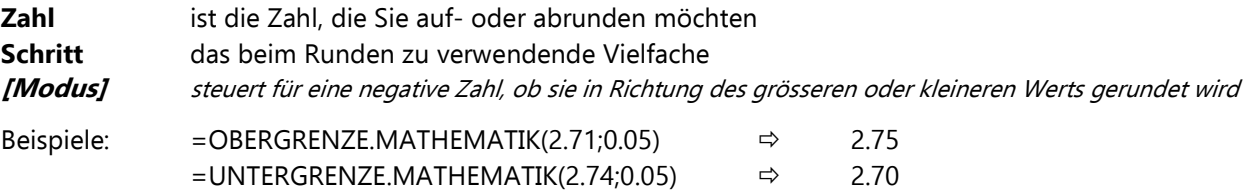

#### =VRUNDEN(Zahl:Vielfaches) nicht verwenden, da fehlerhaft!

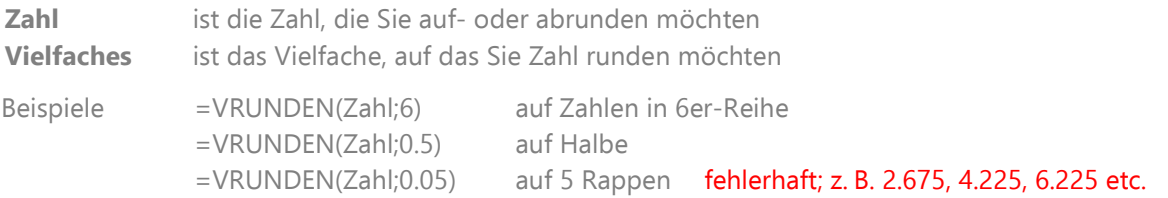